# How to Sync Date/DateTime Custom Fields in Jira **Cloud**

Last Modified on 04/09/2024 5:16 am EDT

This article shows how to synchronize Date/DateTime custom fields.

Jira Cloud and Jira Server use different data types to store the value of the Date custom field. If you're exchanging the custom field value between different issue tracking platforms you need to transform the value into the proper type on the receiving side. Below you can find the example of a simple date custom field synchronization that works for syncing custom fields.

# Source Side

## **Jira Outgoing sync(Data Filter)**

To send the data use the code below

replica.customFields."My Date CF" = issue.customFields."My Date CF"

# Destination Side

## **Jira Incoming sync(Create/Change processors)**

issue.customFields."My Date CF".value = replica.customFields."My Date CF".value

**Note:** If you synchronize the date custom field between Jira Cloud and Jira Server you need to transform the formatted date to the proper value type.

The example below shows how you can transform the received value to the timeStamp format on Jira Server.

**Jira Server**

**Incoming sync(Create/Change processors)**

```
// ======= Date CF ===============
import java.text.SimpleDateFormat;
import java.text.DateFormat;
def dateCustomFieldValue(replicaCustomField) {
  def datePattern = "yyyy-MM-dd'T'HH:mm:ss.SSSZ"; // define the desired date/time format
  String dateString = replicaCustomField.value;
  if (dateString) {
    dateString = dateString.replaceAll("\"","").trim();
    DateFormat formatter = new SimpleDateFormat(datePattern);
    date = formatter.parse(dateString);
    return new java.sql.Timestamp(date.time);
  }
}
issue.customFields."My Date CF".value = dateCustomFieldValue(replica.customFields."My Date CF");
1/1 ======== Date CF ================
```
**Note:** How to sync Date/Datetime in Exalate for Salesforce

It is required to convert the value into a Long. The incoming script will be different depending on the sending side.

As an example, we will use Jira to Salesforce sync:

### **Jira Outgoing sync rules**

```
replica.customFields."DateCf" = issue.customFields."DateCf"
replica.customFields."DateTimeCf" = issue.customFields."DateTimeCf"
```
#### **Salesforce Incoming sync rules**

```
import java.text.SimpleDateFormat;
import java.text.DateFormat;
def dateCustomFieldValue(replicaCustomField) {
  def datePattern = "yyyy-MM-dd HH:mm:ss.S"; // define the desired date/time format
  String dateString = replicaCustomField.value;
  if (dateString) {
    dateString = dateString.replaceAll("\"","").trim();
    DateFormat formatter = new SimpleDateFormat(datePattern);
    date = formatter.parse(dateString);
    return date.time;
  }
}
```
entity.date\_\_c = (Long) dateCustomFieldValue(replica.customFields."DateCf") entity.datetime\_\_c = (Long) dateCustomFieldValue(replica.customFields."DateTimeCf")

#### **Salesforce Outgoing sync rules**

```
replica.date__c = entity.date__c
replica.datetime__c = entity.datetime__c
```
#### **Jira Incoming sync rules**

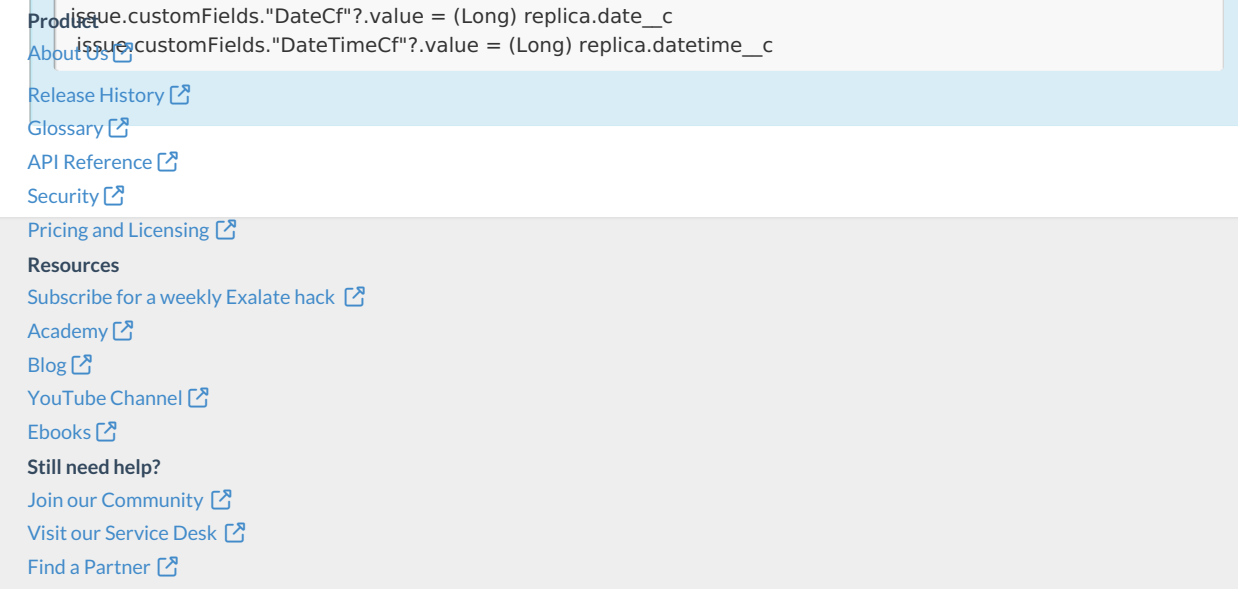